**POSTA DI INGEGNERIA**  Aggiornamento parametri posta di Ingegneria

• In fase di adeguamento della posta di Ingegneria agli standard di sicurezza di Ateneo e per consentire la spedizione della posta con l'SMTPs di ingegneria anche dall'esterno della rete di Ateneo (senza necessità della VPN), vi invitiamo ad aggiornare i parametri della vostra posta di Ingegneria con questa guida.

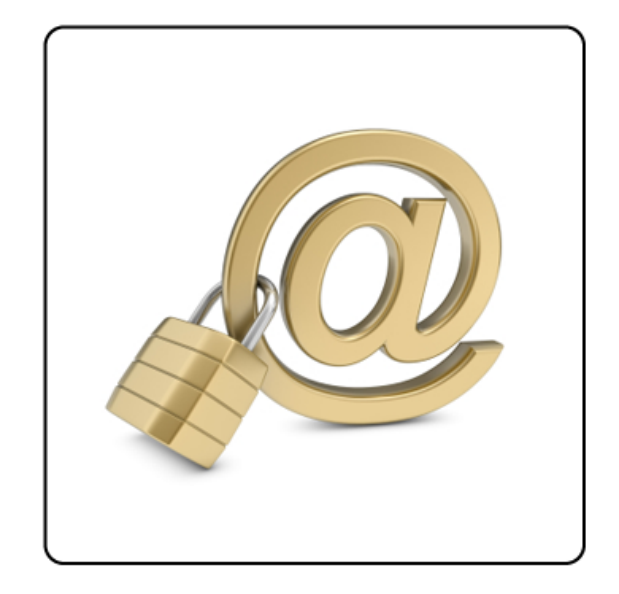

### Configurazione di Outlook

Andare sotto impostazioni account, scegliere cambia, poi inserire i parametri come di seguito riportati:

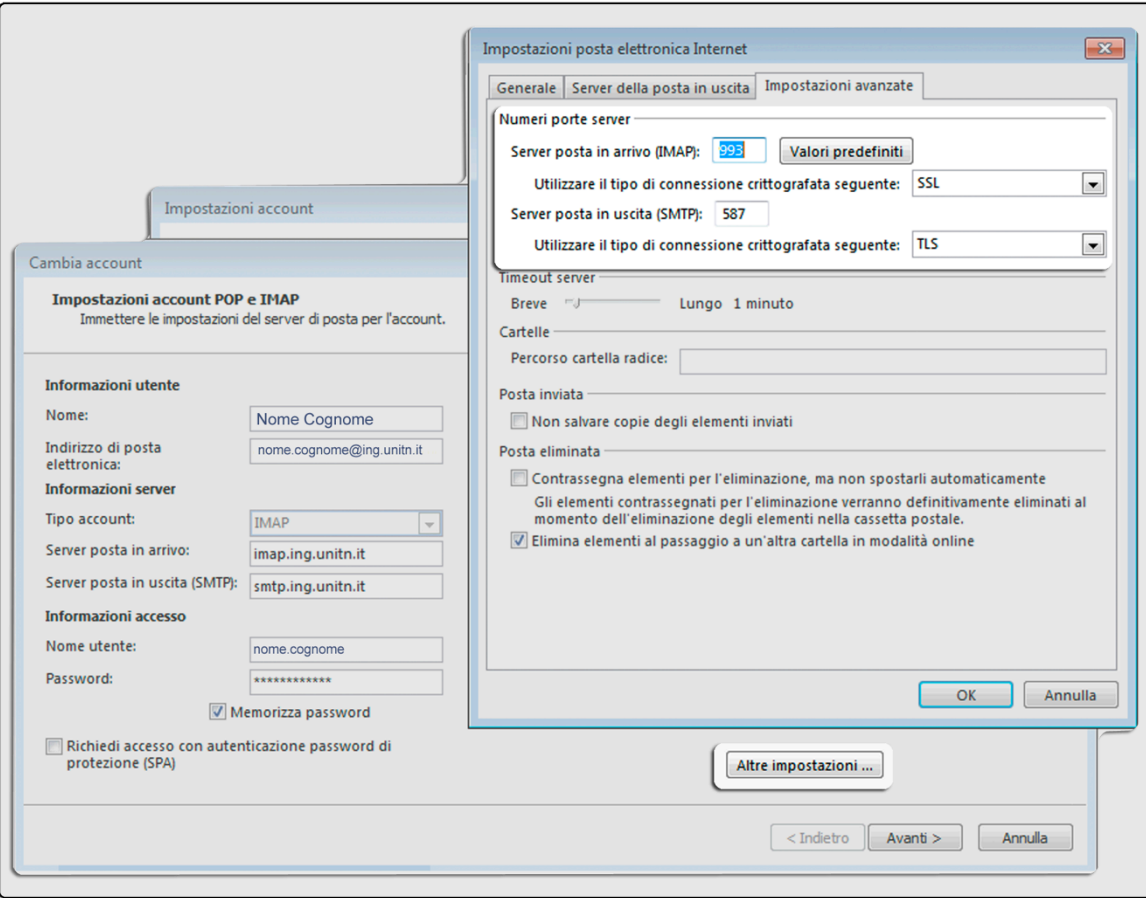

Scegliere server della posta in uscita e selezionare come segue:

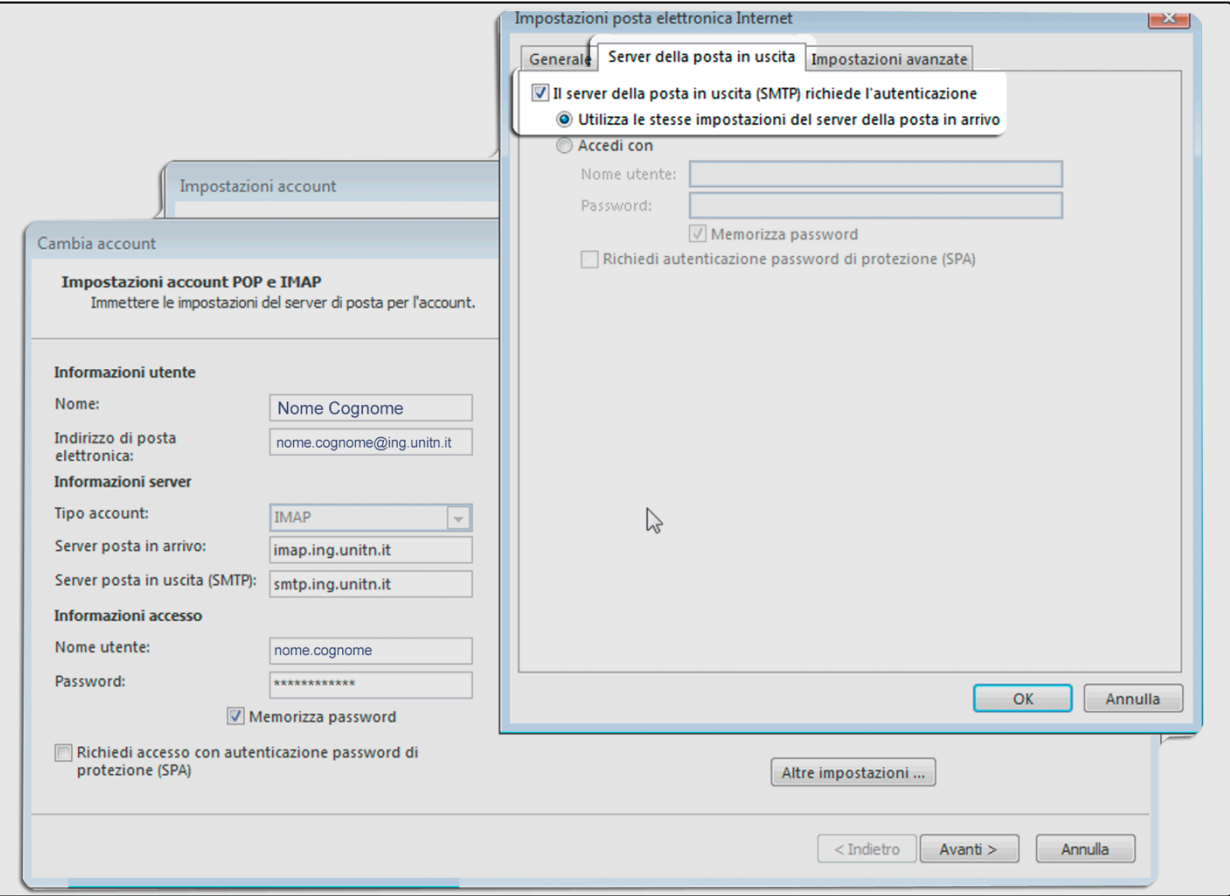

## Configurazione di Mail

Andare sotto il menu Mail e poi sceglier preferenze, poi inserire i parametri come di seguito riportati:

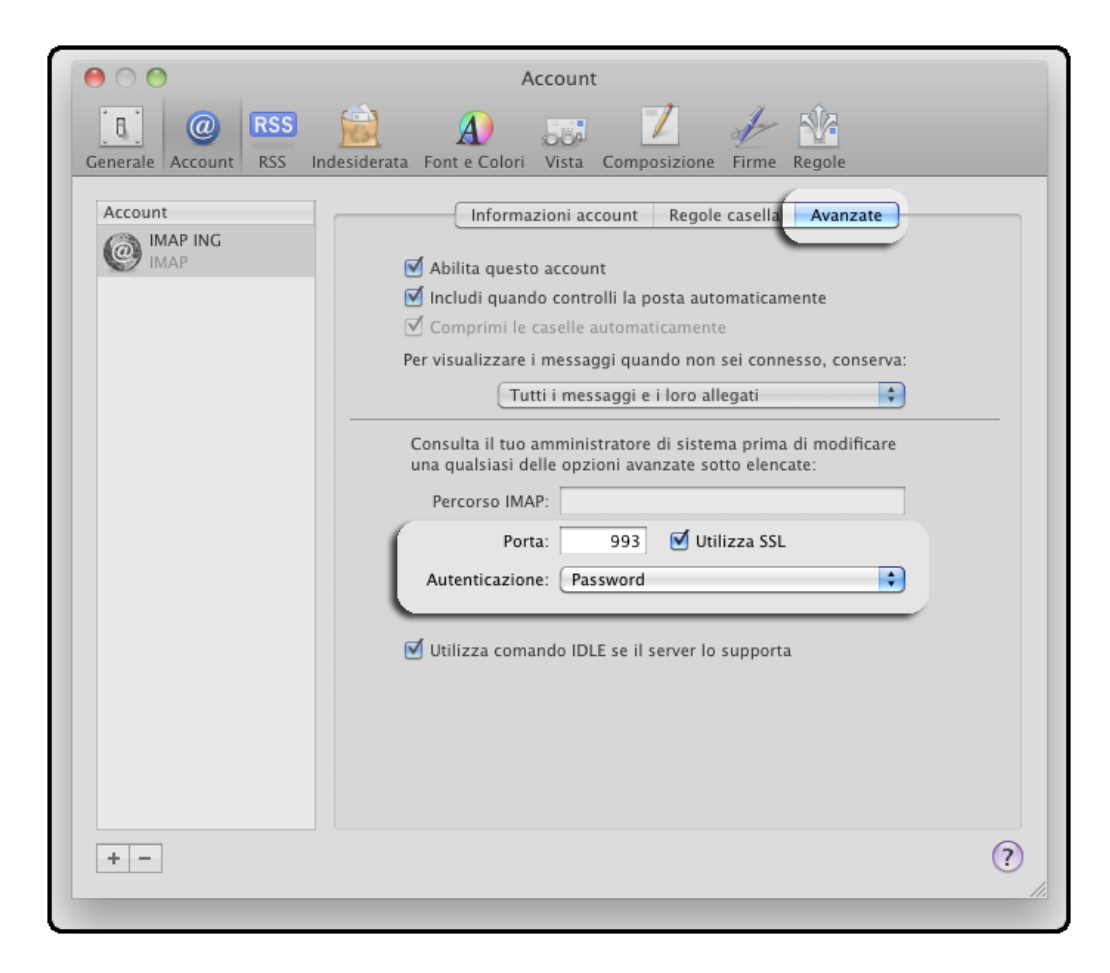

In Server posta in uscita (SMTP) cliccare sul menu a tendina e poi scegliere "Modifica elenco del server SMTP".

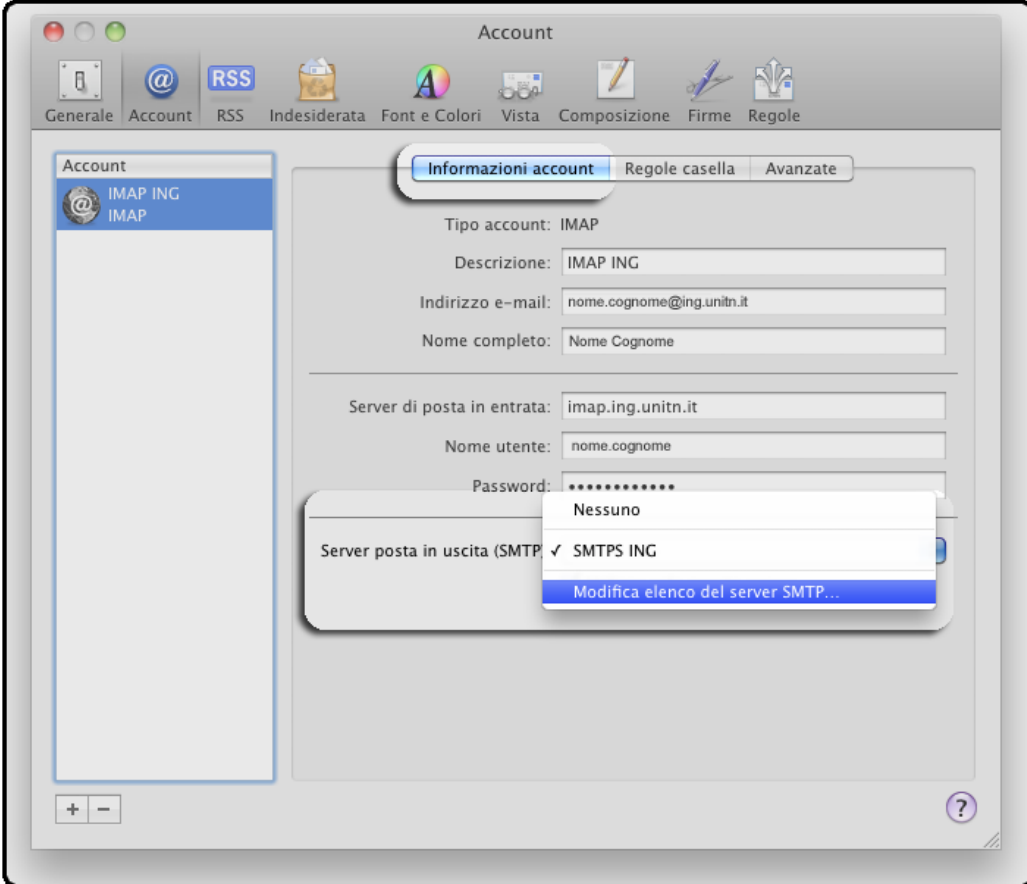

Inserire i parametri come di sotto evidenziati:

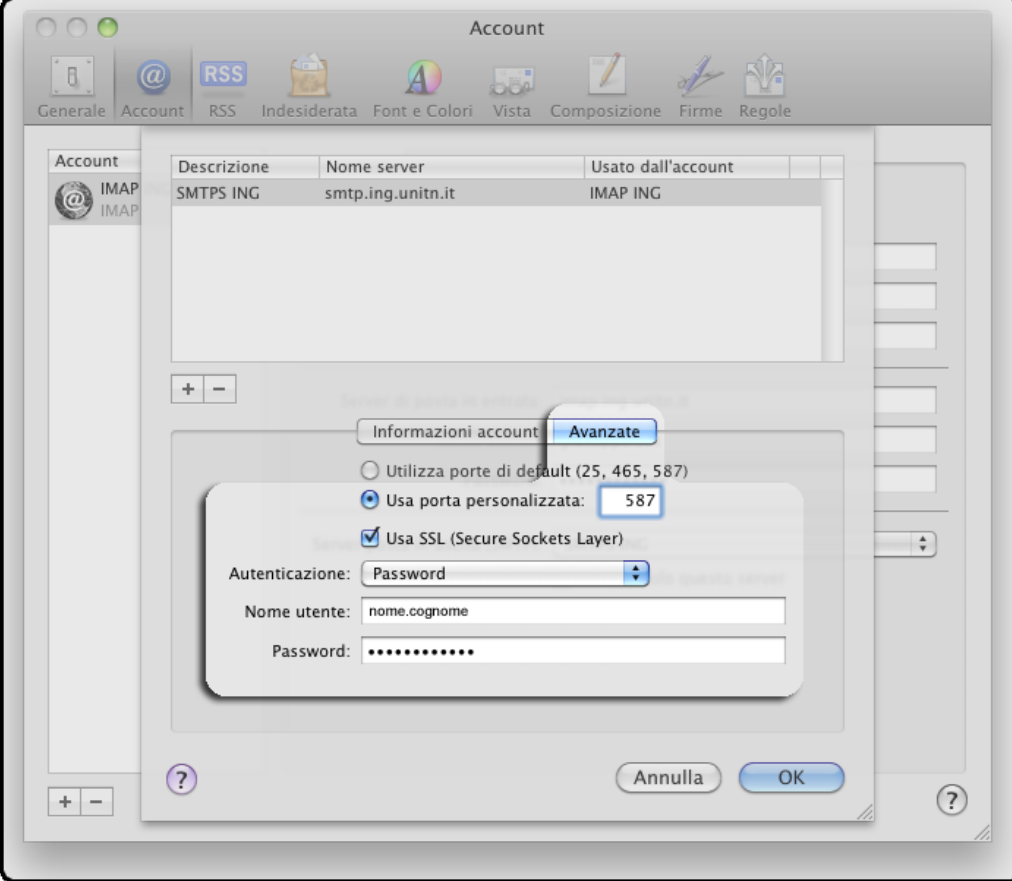

## Configurazione di Mozilla Thunderbird

Andare sotto il menu Opzioni e scegliere impostazione account, poi inserire i parametri come di seguito riportati:

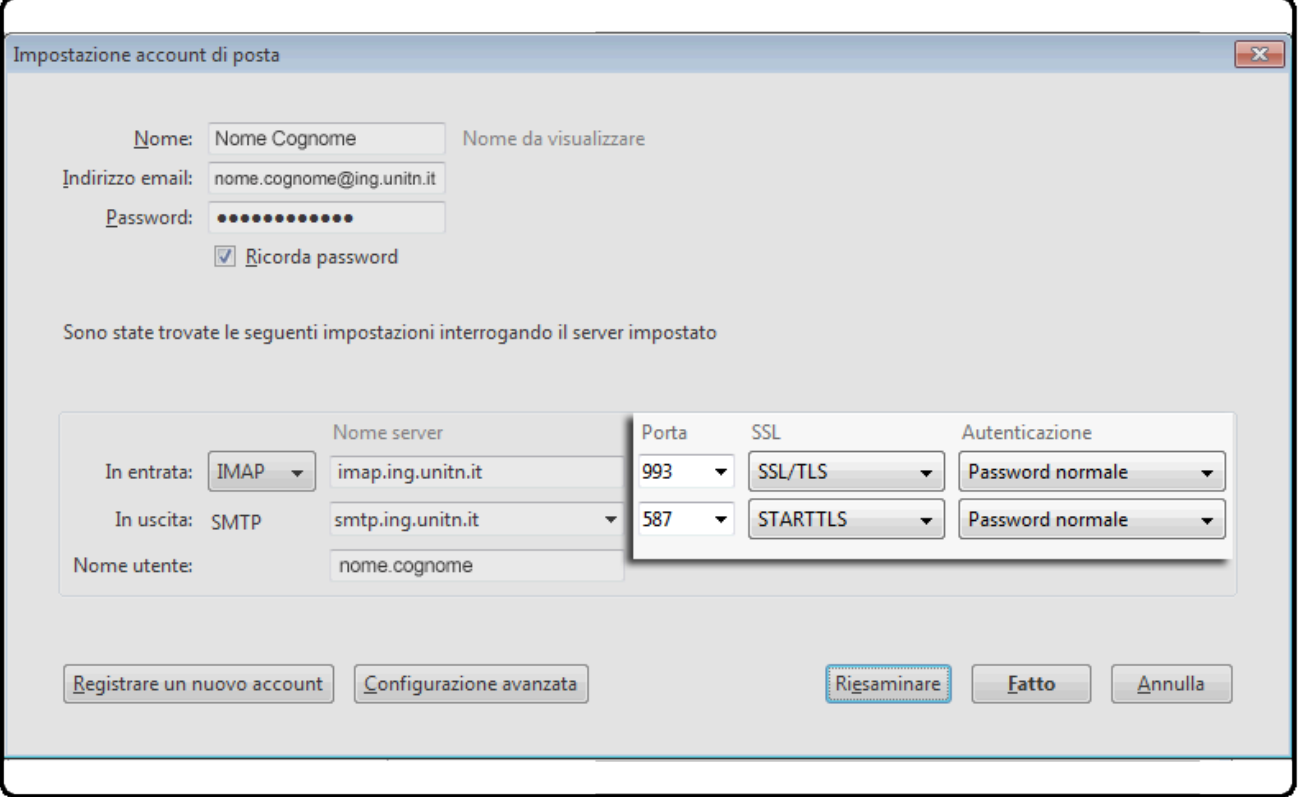

## Configurazione Apple iPhone

Andare sotto il menu Opzioni della posta, poi inserire i parametri come di seguito riportati:

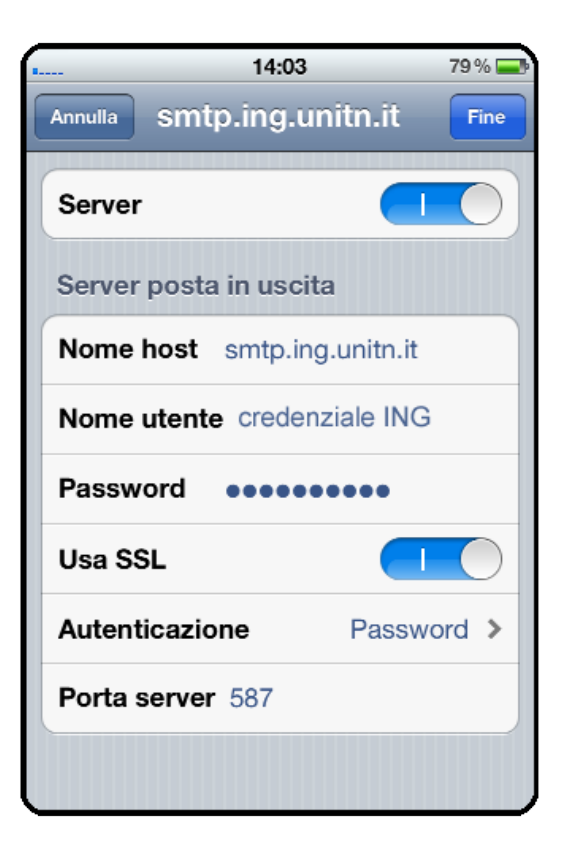

## Configurazione Android

Nei parametri della posta in uscita inserire i valori come di seguito riportati:

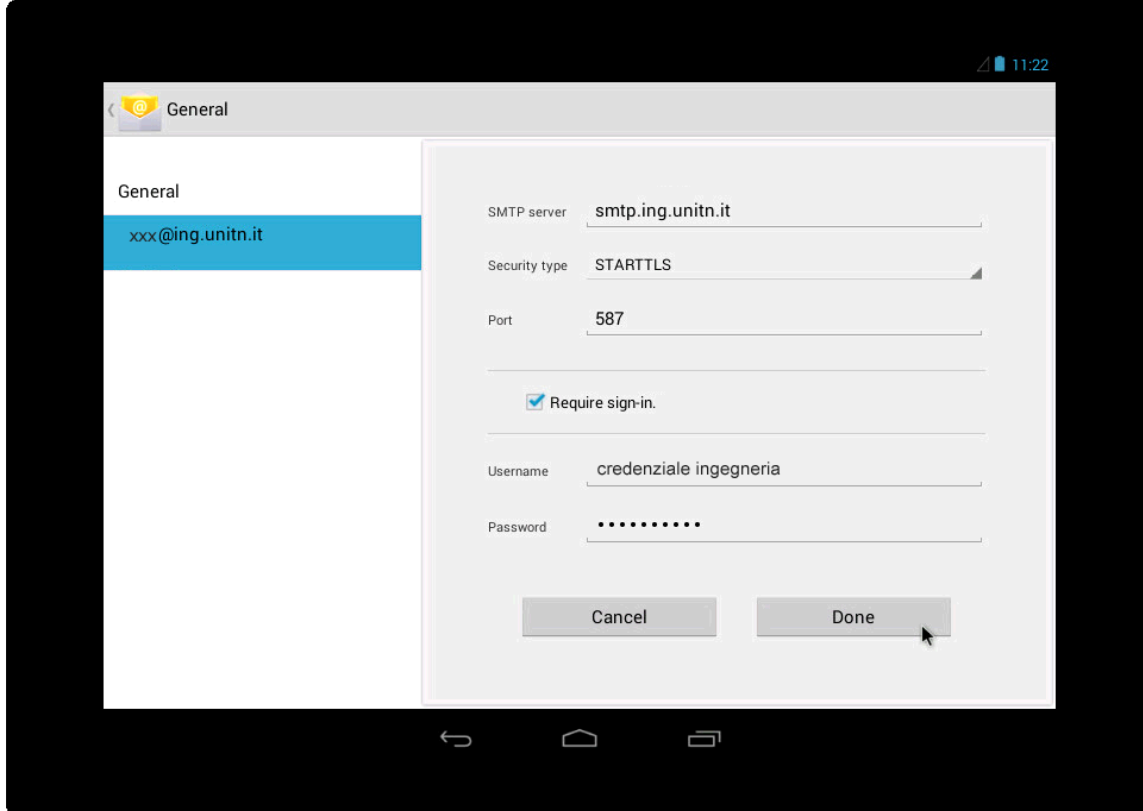

## Configurazione di Pine

Premere (S)etup poi (C)onfig ed inserire i parametri come di seguito riportati:

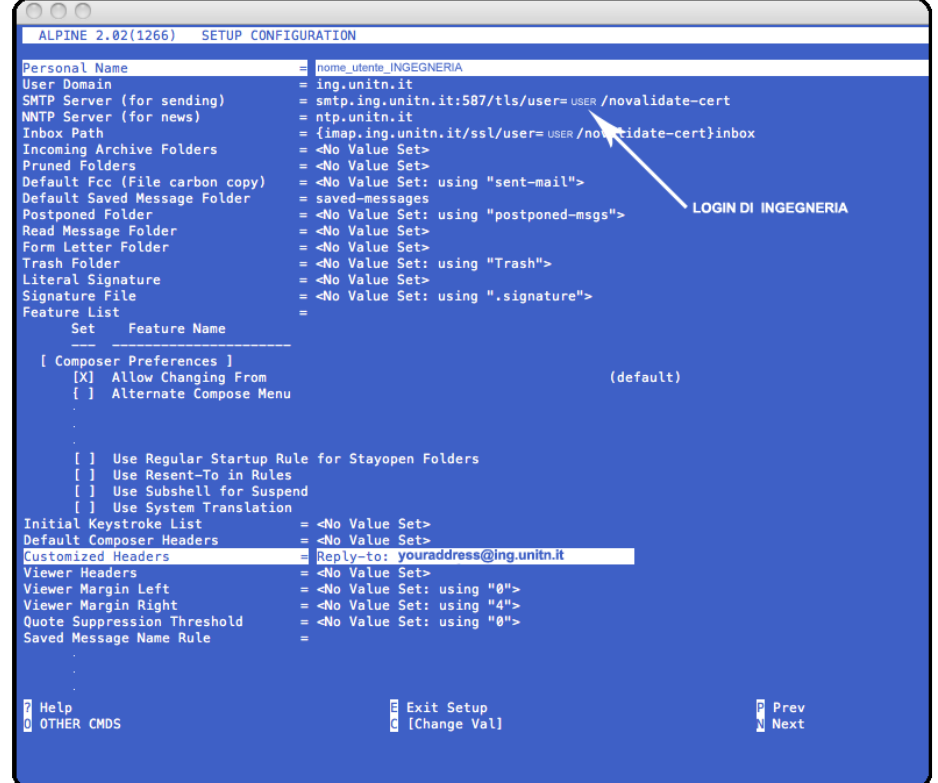

# Configurazione di altri client di posta

Nel caso di configurazione di client di posta diversi da quelli elencati, riepiloghiamo i parametri di posta del server mail di Ingegneria da settare:

#### SERVER DI SPEDIZIONE

- a) nome host: smtp.ing.unitn.it
- b) nome utente: (credenziale per la posta di ingegneria)
- c) password: (riferita alla posta di ingegneria)
- d) TLS: abilitato.
- e) autenticazione: nome utente e password

f) porta server: 587

#### SERVER POSTA IN ARRIVO (CONSIGLIATO)

- a) nome host: imap.ing.unitn.it
- b) nome utente: (credenziale per la posta di ingegneria)
- c) password: (riferita alla posta di ingegneria)
- d) SSL: abilitato.
- e) autenticazione: nome utente e password
- f) porta server: 993

#### SERVER POSTA IN ARRIVO (SCONSIGLIATO) Per configurare POPs impostare come porta la 995.